# **Themerr-jellyfin**

**ReenigneArcher**

**Apr 19, 2024**

## **ABOUT**

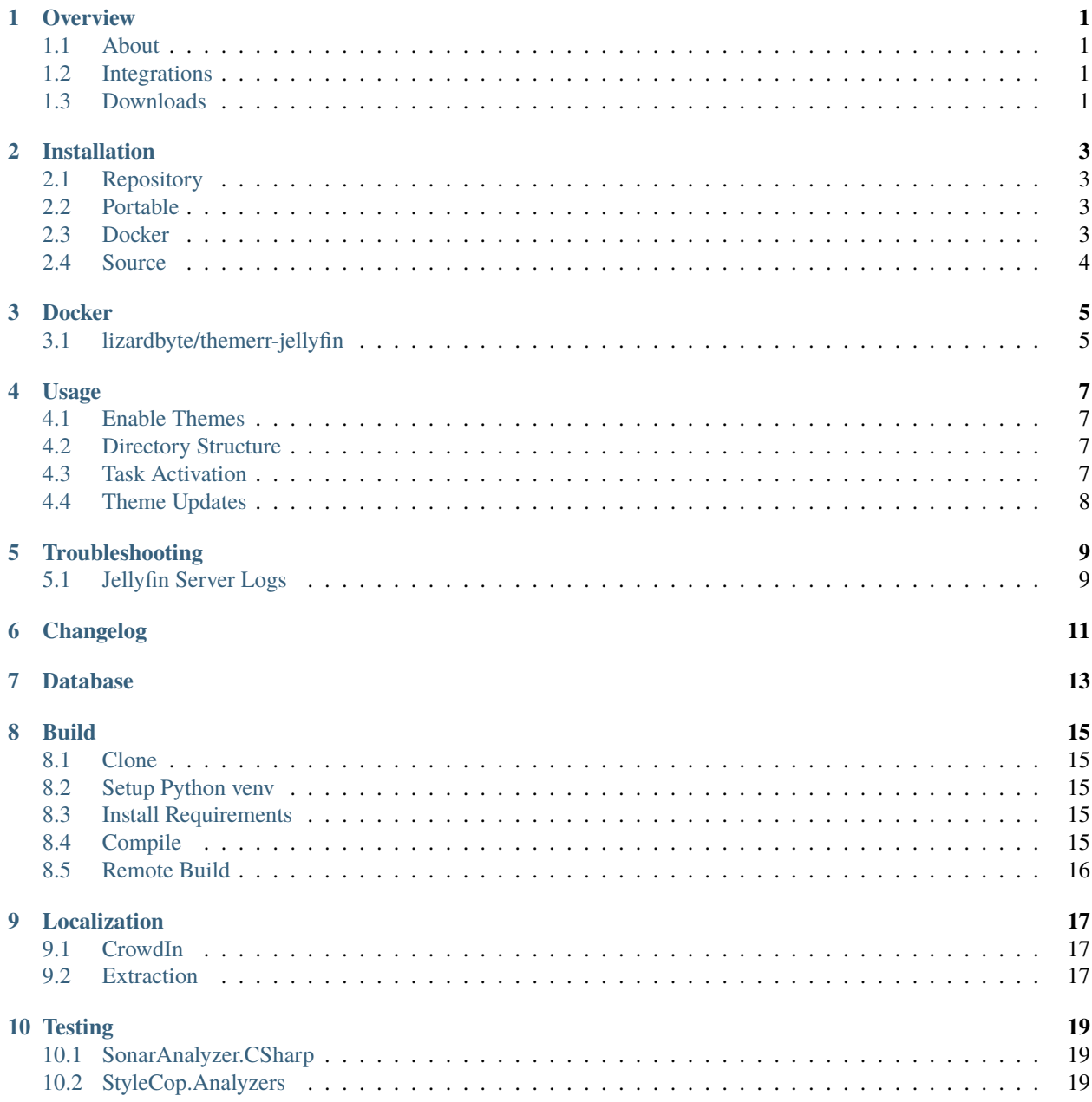

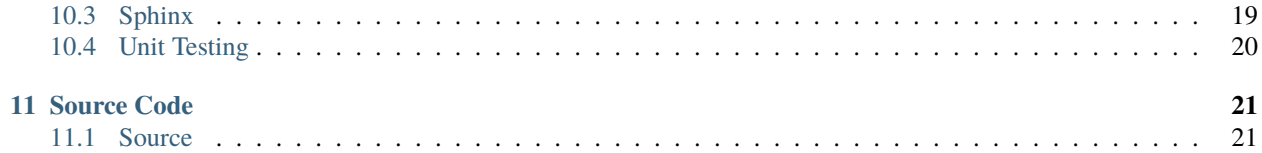

### **ONE**

## **OVERVIEW**

<span id="page-4-0"></span>LizardByte has the full documentation hosted on [Read the Docs.](http://themerr-jellyfin.readthedocs.io/)

## <span id="page-4-1"></span>**1.1 About**

Themerr-jellyfin is a plugin for Jellyfin that adds theme songs to movies using ThemerrDB.

## <span id="page-4-2"></span>**1.2 Integrations**

## <span id="page-4-3"></span>**1.3 Downloads**

**TWO**

### **INSTALLATION**

<span id="page-6-0"></span>The recommended method for running Themerr-jellyfin is to add the *[repository](#page-6-1)* to Jellyfin.

**Tip:** See [Jellyfin Plugins](https://jellyfin.org/docs/general/server/plugins/) for more information about installing plugins.

## <span id="page-6-1"></span>**2.1 Repository**

- 1. In Jellyfin, go to [http://localhost:8096/web/index.html#!/repositories.html.](http://localhost:8096/web/index.html#!/repositories.html)
- 2. Add the repository

https://app.lizardbyte.dev/jellyfin-plugin-repo/manifest.json

- 3. Go to the Catalog and search for *Themerr*.
- 4. Select and install the plugin.
- 5. Restart Jellyfin

### <span id="page-6-2"></span>**2.2 Portable**

The portable archive is cross platform, meaning Linux, macOS, and Windows are supported.

- 1. Download the themerr-jellyfin.zip from the [latest release](https://github.com/LizardByte/Themerr-jellyfin/releases/latest)
- 2. Extract the contents to your Jellyfin plugins directory.
- 3. Restart Jellyfin

### <span id="page-6-3"></span>**2.3 Docker**

Docker images are available on [Dockerhub](https://hub.docker.com/repository/docker/lizardbyte/themerr-jellyfin) and [ghcr.io.](https://github.com/orgs/LizardByte/packages?repo_name=themerr-jellyfin)

See *[Docker](#page-8-0)* for additional information.

## <span id="page-7-0"></span>**2.4 Source**

**Caution:** Installing from source is not recommended most users.

- 1. Follow the steps in *[Build](#page-18-0)*.
- 2. Extract the generated zip archive to your Jellyfin plugins directory.
- 3. Restart Jellyfin

### **THREE**

### **DOCKER**

## <span id="page-8-1"></span><span id="page-8-0"></span>**3.1 lizardbyte/themerr-jellyfin**

This is a [docker-mod](https://linuxserver.github.io/docker-mods/) for [jellyfin](https://hub.docker.com/r/linuxserver/jellyfin) which adds [Themerr-jellyfin](https://github.com/LizardByte/Themerr-jellyfin) to jellyfin as a plugin, to be downloaded/updated during container start.

This image extends the jellyfin image, and is not intended to be created as a separate container.

### **3.1.1 Installation**

In jellyfin docker arguments, set an environment variable DOCKER\_MODS=lizardbyte/themerr-jellyfin:latest or DOCKER\_MODS=ghcr.io/lizardbyte/themerr-jellyfin:latest

If adding multiple mods, enter them in an array separated by |, such as DOCKER\_MODS=lizardbyte/ themerr-jellyfin:latest|linuxserver/mods:other-jellyfin-mod

### **3.1.2 Supported Architectures**

Specifying lizardbyte/themerr-jellyfin:latest or ghcr.io/lizardbyte/themerr-jellyfin:latest should retrieve the correct image for your architecture.

The architectures supported by this image are:

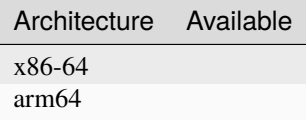

### **FOUR**

## **USAGE**

<span id="page-10-0"></span>Minimal setup is required to use Themerr-jellyfin. In addition to the installation, a few settings must be configured.

### <span id="page-10-1"></span>**4.1 Enable Themes**

- 1. Navigate to your user settings page.
- 2. Select *Display* from the user section.
- 3. Within the *Library* section, ensure *Theme songs* is enabled.

## <span id="page-10-2"></span>**4.2 Directory Structure**

**Attention:** Jellyfin requires your media to be stored in separate subdirectories, with each movie/show in its own folder. See [Movies](https://jellyfin.org/docs/general/server/media/movies/) or [TV Shows](https://jellyfin.org/docs/general/server/media/shows/) for more information.

### <span id="page-10-3"></span>**4.3 Task Activation**

### **4.3.1 Scheduled**

Themerr will run automatically on a schedule. You can configure the schedule in the [configuration page.](http://localhost:8096/web/index.html#!/configurationpage?name=Themerr)

### **4.3.2 Manual**

To initialize a download task manually, follow these steps:

- 1. Navigate to [configuration page.](http://localhost:8096/web/index.html#!/configurationpage?name=Themerr)
- 2. Select *Update Theme Songs*.

#### Or alternatively:

- 1. Navigate to [http://localhost:8096/web/index.html#!/scheduledtasks.html.](http://localhost:8096/web/index.html#!/scheduledtasks.html)
- 2. Select *Update Theme Songs* under the *Themerr* section.

## <span id="page-11-0"></span>**4.4 Theme Updates**

Themerr will only add or update a theme song if the following conditions are met.

- A user supplied theme.mp3 is not present.
- The theme in ThemerrDB is different from the previously added theme by Themerr.

## **TROUBLESHOOTING**

## <span id="page-12-1"></span><span id="page-12-0"></span>**5.1 Jellyfin Server Logs**

Unfortunately, Jellyfin does not separate the logs by plugin. You will need to review the server logs.

The log location varies, depending on your environment. See [Jellyfin Server Logs](https://jellyfin.org/docs/general/administration/configuration#log-directory) for more information.

Attention: Before uploading logs, it would be wise to review the data in the log file. Themerr does not have control of the information that is logged by the Jellyfin server.

**SIX**

## <span id="page-14-0"></span>**CHANGELOG**

## **SEVEN**

## **DATABASE**

<span id="page-16-0"></span>The database of themes is held in our [ThemerrDB](https://github.com/LizardByte/ThemerrDB) repository. To contribute to the database, follow the documentation there.

## **EIGHT**

### **BUILD**

<span id="page-18-0"></span>Compiling Themerr-jellyfin requires the following:

- [git](https://git-scm.com/)
- [.net6.0 SDK](https://dotnet.microsoft.com/en-us/download/dotnet/6.0)
- [python 3.x](https://www.python.org/downloads/)

## <span id="page-18-1"></span>**8.1 Clone**

Ensure [git](https://git-scm.com/) is installed and run the following:

```
git clone https://github.com/lizardbyte/themerr-jellyfin.git
cd ./themerr-jellyfin
```
### <span id="page-18-2"></span>**8.2 Setup Python venv**

It is recommended to setup and activate a [venv.](https://docs.python.org/3/library/venv.html)

## <span id="page-18-3"></span>**8.3 Install Requirements**

Install Requirements

```
python -m pip install -r ./requirements-dev.txt
```
### <span id="page-18-4"></span>**8.4 Compile**

```
mkdir -p ./build
python -m jprm plugin build --output ./build
```
## <span id="page-19-0"></span>**8.5 Remote Build**

It may be beneficial to build remotely in some cases. This will enable easier building on different operating systems.

- 1. Fork the project
- 2. Activate workflows
- 3. Trigger the *CI* workflow manually
- 4. Download the artifacts from the workflow run summary

### **NINE**

## **LOCALIZATION**

<span id="page-20-0"></span>Themerr-jellyfin and related LizardByte projects are being localized into various languages. The default language is *en* (English).

### <span id="page-20-1"></span>**9.1 CrowdIn**

The translations occur on [CrowdIn.](https://translate.lizardbyte.dev/) Anyone is free to contribute to localization there.

#### **Translations Basics**

- The brand names *LizardByte* and *Themerr* should never be translated.
- Other brand names should never be translated. Examples:
	- **–** Jellyfin

#### **CrowdIn Integration**

How does it work?

When a change is made to the source locale file, those strings get pushed to CrowdIn automatically.

When translations are updated on CrowdIn, a push gets made to the *l10n\_master* branch and a PR is made. Once PR is merged, all updated translations are part of the project and will be included in the next release.

### <span id="page-20-2"></span>**9.2 Extraction**

Themerr-jellyfin uses a custom translation implementation for localizing the html config page. The implementation uses a JSON key-value pair to map the strings to their respective translations.

The following is a simple example of how to use it.

• **Add the string to** *Locale/en.json***, in English.**

```
{
  "hello": "Hello!"
}
```
Note: The json keys should be sorted alphabetically. You can use [jsonabc](https://novicelab.org/jsonabc/) to sort the keys.

• **Use the string in the config page.**

<p data-localize="hello">Hello!</p>

**Note:**

- The *data-localize* attribute should be the same as the key in the JSON file.
- The *innerText* of the element should be the default English string, incase the translations cannot be properly loaded.
- The *data-localize* attribute can be added to any element that supports *innerText*.
- Once the page is loaded, the *innerText* will be replaced with their respective translations.
- If the translation is not found, there will be a fallback to the default English string.
- **Use the string in javascript.**

const hello = translate("hello");

### **TEN**

## **TESTING**

## <span id="page-22-1"></span><span id="page-22-0"></span>**10.1 SonarAnalyzer.CSharp**

Themerr-jellyfin uses [SonarAnalyzers.CSharp](https://www.nuget.org/packages/SonarAnalyzer.CSharp/) to spot Bugs, Vulnerabilities, and Code Smells in the project. This is run automatically as part of the build process.

The config file for SonarAnalyzers.CSharp is .editorconfig.

## <span id="page-22-2"></span>**10.2 StyleCop.Analyzers**

Themerr-jellyfin uses [StyleCop.Analyzers](https://www.nuget.org/packages/StyleCop.Analyzers/) to enforce consistent code styling. This is run automatically as part of the build process.

The config file for StyleCop.Analyzers is .editorconfig.

## <span id="page-22-3"></span>**10.3 Sphinx**

Themerr-jellyfin uses [Sphinx](https://www.sphinx-doc.org/en/master/) for documentation building. Sphinx, along with other required python dependencies are included in the *./docs/requirements.txt* file. Python is required to build sphinx docs. Installation and setup of python will not be covered here.

The config file for Sphinx is docs/source/conf.py. This is already included in the root of the repo and should not be modified.

**Test with Sphinx**

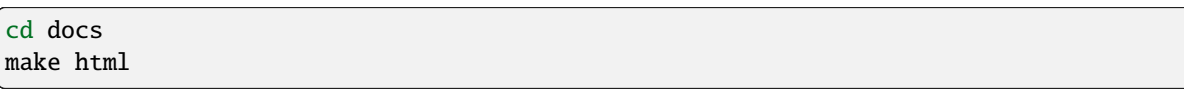

Alternatively

cd docs sphinx-build -b html source build

**Lint with rstcheck**

rstcheck -r .

## <span id="page-23-0"></span>**10.4 Unit Testing**

Themerr-jellyfin uses [xUnit](https://www.nuget.org/packages/xunit) for unit testing.

#### **Test with xUnit**

```
dotnet test /p:CollectCoverage=true /p:CoverletOutputFormat=opencover --logger
˓→"console;verbosity=detailed"
```
### **ELEVEN**

### **SOURCE CODE**

<span id="page-24-0"></span>Our source code is documented using the [standard documentation guidelines.](https://learn.microsoft.com/en-us/dotnet/csharp/language-reference/language-specification/documentation-comments)

## <span id="page-24-1"></span>**11.1 Source**

<span id="page-24-3"></span><span id="page-24-2"></span>class Jellyfin.Plugin.Themerr.Configuration.PluginConfiguration : [BasePluginConfiguration](https://github.com/jellyfin/jellyfin/blob/v10.8.13/MediaBrowser.Model/Plugins/BasePluginConfiguration.cs) Inheritence diagram for Jellyfin::Plugin::Themerr::Configuration::PluginConfiguration:

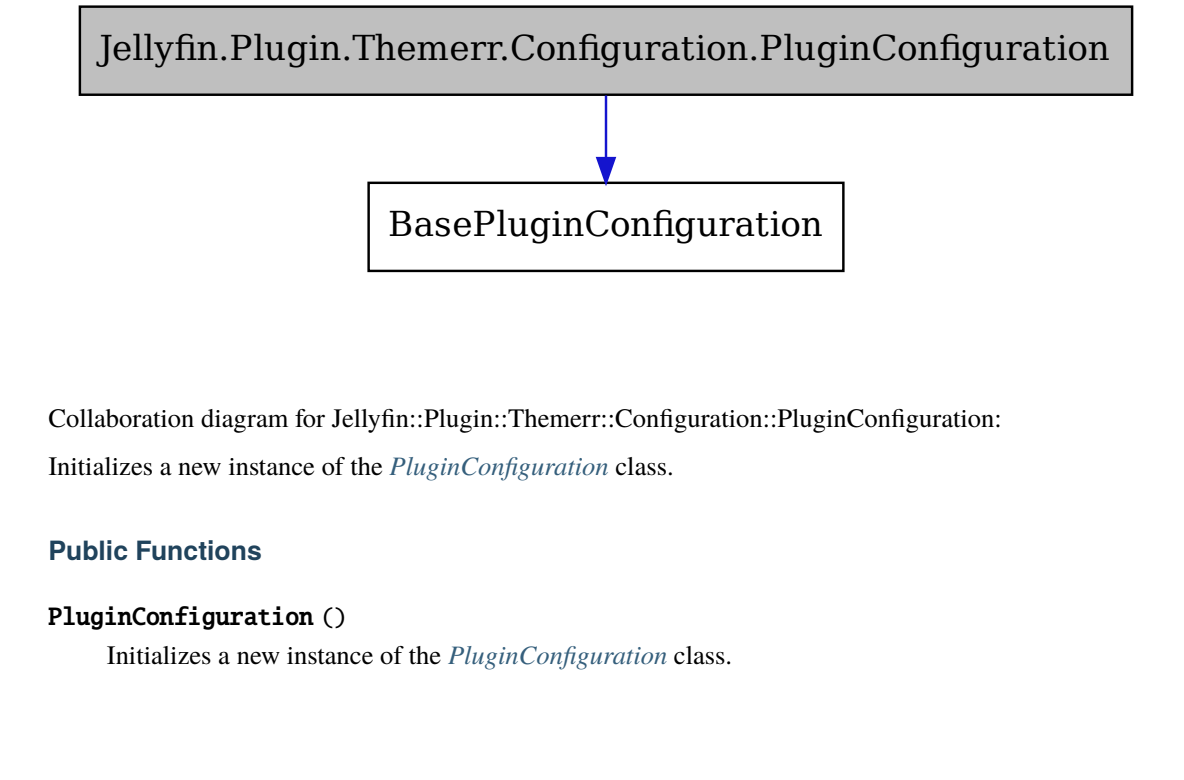

nder Configuration<br>
Themerr::Configuration::Plug<br>
guration class.<br>
Configuration class. Collaboration diagram for Jellyfin::Plugin::Themerr::Configuration::PluginConfiguration: Initializes a new instance of the *[PluginConfiguration](#page-24-2)* class.

#### **Public Functions**

#### PluginConfiguration ()

Initializes a new instance of the *[PluginConfiguration](#page-24-2)* class.

Jellyfin.Plugin.Themerr.Configuration.PluginConfiguration

**BasePluginConfiguration** 

#### **Properties**

#### int? UpdateInterval { get; set; }

Gets or sets the time between scheduled updates, in minutes.

Minimum value of 15.

#### **Private Members**

#### int \_updateInterval

<span id="page-25-1"></span><span id="page-25-0"></span>class Jellyfin.Plugin.Themerr.Api.ThemerrController : [ControllerBase](https://learn.microsoft.com/en-us/dotnet/api/microsoft.AspNetCore.Mvc.ControllerBase?view=dotnet-plat-ext-6.0) Inheritence diagram for Jellyfin::Plugin::Themerr::Api::ThemerrController:

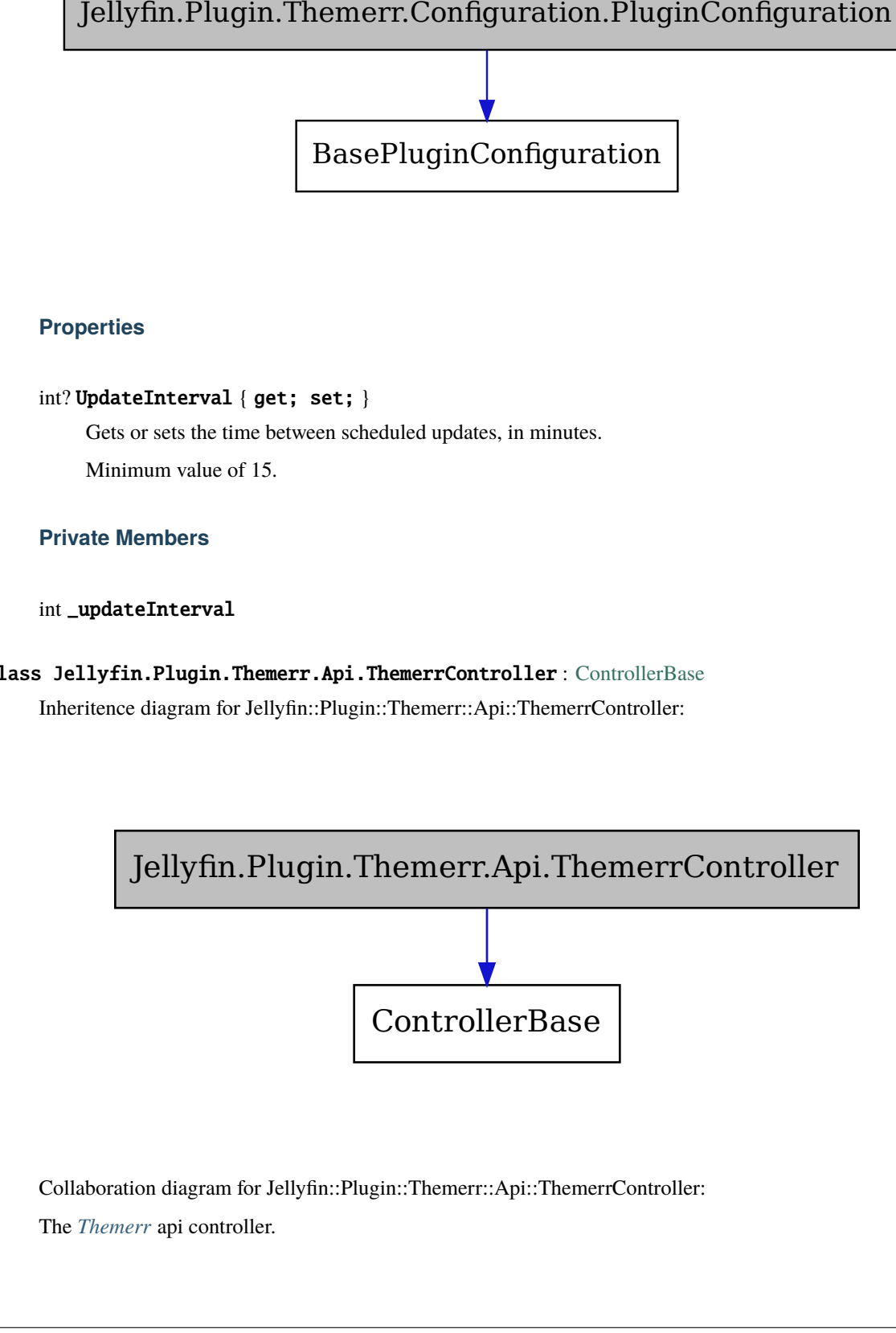

Collaboration diagram for Jellyfin::Plugin::Themerr::Api::ThemerrController: The *[Themerr](#page-35-0)* api controller.

## Jellyfin.Plugin.Themerr.Api.ThemerrController

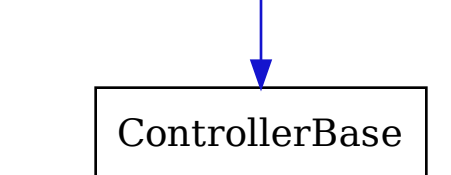

#### **Public Functions**

#### [List<](https://docs.microsoft.com/en-us/dotnet/api/System.Collections.Generic.List-1)string> GetCultureResource (string *culture*)

Get the resources of the given culture.

#### **Param culture**

The culture to get the resource for.

#### **Return**

A list of file names.

#### [ActionResult](https://learn.microsoft.com/en-us/dotnet/api/microsoft.AspNetCore.Mvc.ActionResult?view=dotnet-plat-ext-6.0) GetProgress ()

Get the data required to populate the progress dashboard.

fin.Plugin.Themerr.Api.ThemerrController Loop over all *[Jellyfin](#page-35-1)* libraries and supported items, creating a json object with the following structure: { "items": [BaseItems], "media\_count": BaseItems.Count, "media\_percent\_complete": ThemedItems.Count / BaseItems.Count \* 100, }

#### **Return**

JSON object containing progress data.

#### [ActionResult](https://learn.microsoft.com/en-us/dotnet/api/microsoft.AspNetCore.Mvc.ActionResult?view=dotnet-plat-ext-6.0) GetTranslations ()

Get the localization strings from Locale/{selected\_locale}.json.

#### **Return**

JSON object containing localization strings.

ThemerrController ([ILibraryManager](https://github.com/jellyfin/jellyfin/blob/v10.8.13/MediaBrowser.Controller/Library/ILibraryManager.cs) *libraryManager*, [ILogger<](https://learn.microsoft.com/en-us/dotnet/api/microsoft.Extensions.Logging.ILogger?view=dotnet-plat-ext-6.0)*[ThemerrController](#page-25-0)*> *logger*, [IServerConfigurationManager](https://github.com/jellyfin/jellyfin/blob/v10.8.13/MediaBrowser.Controller/Configuration/IServerConfigurationManager.cs) *configurationManager*, [ILoggerFactory](https://learn.microsoft.com/en-us/dotnet/api/microsoft.Extensions.Logging.ILoggerFactory?view=dotnet-plat-ext-6.0) *loggerFactory*)

Initializes a new instance of the *[ThemerrController](#page-25-1)* class.

#### **Param libraryManager** The library manager.

**Param logger** The logger.

### **Param configurationManager**

The configuration manager.

#### **Param loggerFactory** The logger factory.

#### async [Task](https://learn.microsoft.com/en-us/dotnet/api/system.Threading.Tasks.Task?view=net-6.0) TriggerUpdateRequest ()

Trigger an update from the configuration html page.

A response code of 204 indicates that the download has started successfully.

#### **Return**

A NoContentResult indicating success.

#### **Private Members**

readonly [IServerConfigurationManager](https://github.com/jellyfin/jellyfin/blob/v10.8.13/MediaBrowser.Controller/Configuration/IServerConfigurationManager.cs) \_configurationManager

readonly [ILogger<](https://learn.microsoft.com/en-us/dotnet/api/microsoft.Extensions.Logging.ILogger?view=dotnet-plat-ext-6.0)*[ThemerrController](#page-25-0)*> \_logger

readonly *[ThemerrManager](#page-27-0)* \_themerrManager

#### <span id="page-27-1"></span><span id="page-27-0"></span>class Jellyfin.Plugin.Themerr.ThemerrManager : [IServerEntryPoint](https://github.com/jellyfin/jellyfin/blob/v10.8.13/MediaBrowser.Controller/Plugins/IServerEntryPoint.cs)

Inheritence diagram for Jellyfin::Plugin::Themerr::ThemerrManager:

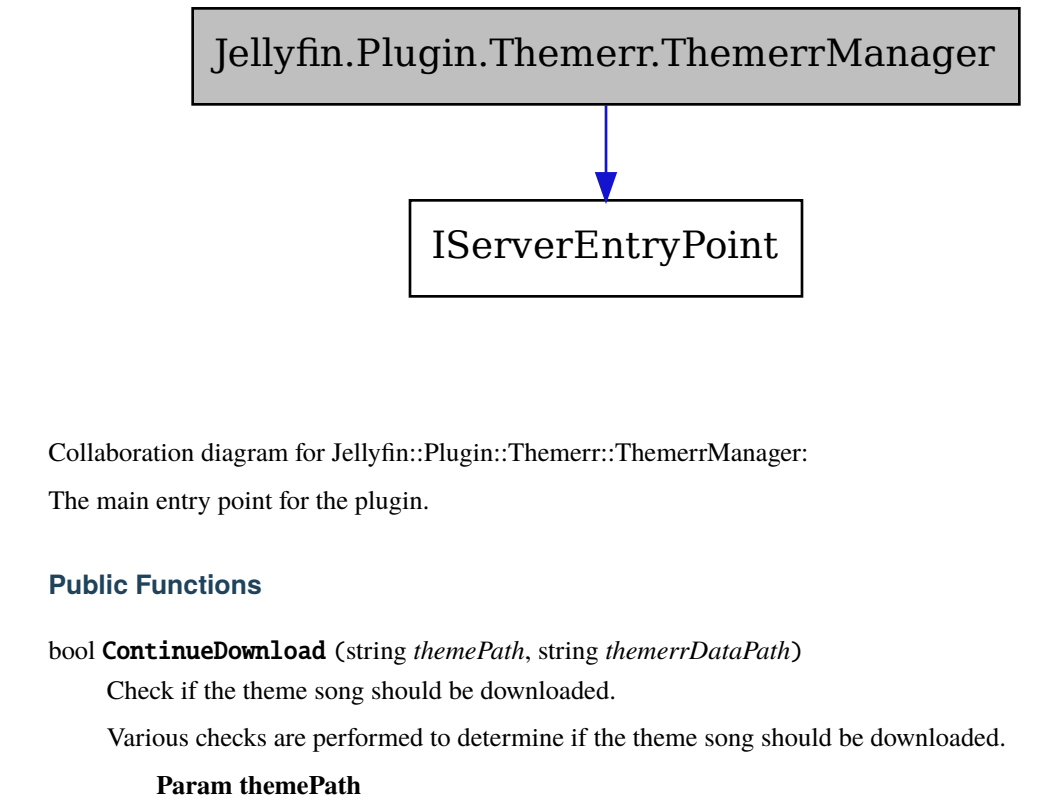

Collaboration diagram for Jellyfin::Plugin::Themerr::ThemerrManager:

The main entry point for the plugin.

#### **Public Functions**

bool ContinueDownload (string *themePath*, string *themerrDataPath*)

Check if the theme song should be downloaded.

Various checks are performed to determine if the theme song should be downloaded.

**Param themePath** The path to the theme song.

## **Param themerrDataPath**

The path to the themerr data file.

## Jellyfin.Plugin.Themerr.ThemerrManager

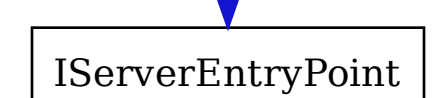

**Fin. Plugin. Themerr. Themerr. Manager**<br> **Figure to continue with downloaded**, false otherwise.<br>
string **CracterBenerr/DbLink** (string *mabble*, string *dbType*)<br>
Create a link to the themerr daubase.<br> **Param findbld**<br>
T **Return** True to continue with downloaded, false otherwise.

#### string CreateThemerrDbLink (string *tmdbId*, string *dbType*)

Create a link to the themerr database.

**Param tmdbId** The tmdb id.

**Param dbType** The database type.

**Return**

The themerr database link.

#### void Dispose ()

Cleanup.

string GetExistingThemerrDataValue (string *key*, string *themerrDataPath*)

Get a value from the themerr data file if it exists.

#### **Param key**

The key to search for.

#### **Param themerrDataPath**

The path to the themerr data file.

#### **Return**

The value of the key if it exists, null otherwise.

#### string GetIssueUrl ([BaseItem](https://github.com/jellyfin/jellyfin/blob/v10.8.13/MediaBrowser.Controller/Entities/BaseItem.cs) *item*)

Get ThemerrDB issue url.

This url can be used to easily add/edit theme songs in ThemerrDB.

#### **Param item**

The *[Jellyfin](#page-35-1)* media object.

#### **Return**

The ThemerrDB issue url.

#### string GetMd5Hash (string *filePath*)

Get the MD5 hash of a file.

#### **Param filePath** The file path.

**Return** The MD5 hash of the file.

#### string GetThemePath ([BaseItem](https://github.com/jellyfin/jellyfin/blob/v10.8.13/MediaBrowser.Controller/Entities/BaseItem.cs) *item*)

Get the path to the theme song.

#### **Param item** The *[Jellyfin](#page-35-1)* media object.

#### **Return**

The path to the theme song.

#### string GetThemeProvider ([BaseItem](https://github.com/jellyfin/jellyfin/blob/v10.8.13/MediaBrowser.Controller/Entities/BaseItem.cs) *item*)

Get the theme provider.

### **Param item**

The *[Jellyfin](#page-35-1)* media object.

### **Return**

The theme provider.

#### string GetThemerrDataPath ([BaseItem](https://github.com/jellyfin/jellyfin/blob/v10.8.13/MediaBrowser.Controller/Entities/BaseItem.cs) *item*)

Get the path to the themerr data file.

#### **Param item**

The *[Jellyfin](#page-35-1)* media object.

#### **Return**

The path to the themerr data file.

#### string GetTmdbId ([BaseItem](https://github.com/jellyfin/jellyfin/blob/v10.8.13/MediaBrowser.Controller/Entities/BaseItem.cs) *item*)

Get TMDB id from an item.

#### **Param item**

The *[Jellyfin](#page-35-1)* media object.

#### **Return**

TMDB id.

#### [IEnumerable](https://docs.microsoft.com/en-us/dotnet/api/System.Collections.Generic.IEnumerable-1)[<BaseItem>](https://github.com/jellyfin/jellyfin/blob/v10.8.13/MediaBrowser.Controller/Entities/BaseItem.cs) GetTmdbItemsFromLibrary ()

Get all supported items from the library that have a tmdb id.

#### **Return**

List of BaseItem objects.

#### string GetYoutubeThemeUrl (string *themerrDbUrl*, [BaseItem](https://github.com/jellyfin/jellyfin/blob/v10.8.13/MediaBrowser.Controller/Entities/BaseItem.cs) *item*)

Get the YouTube theme url from the themerr database.

#### **Param themerrDbUrl**

The themerr database url.

#### **Param item**

The *[Jellyfin](#page-35-1)* media object.

#### **Return**

The YouTube theme url.

#### void ProcessItemTheme ([BaseItem](https://github.com/jellyfin/jellyfin/blob/v10.8.13/MediaBrowser.Controller/Entities/BaseItem.cs) *item*)

Download the theme song for a media item if it doesn't already exist.

#### **Param item**

The *[Jellyfin](#page-35-1)* media object.

#### [Task](https://learn.microsoft.com/en-us/dotnet/api/system.Threading.Tasks.Task?view=net-6.0) RunAsync ()

Run the task, asynchronously.

#### **Return**

A Task representing the asynchronous operation.

#### bool SaveMp3 (string *destination*, string *videoUrl*)

Save a mp3 file from a youtube video url.

### **Param destination**

The destination path.

### **Param videoUrl**

The YouTube video url.

#### **Return**

True if the file was saved successfully, false otherwise.

#### bool SaveThemerrData (string *themePath*, string *themerrDataPath*, string *youtubeThemeUrl*)

Save the themerr data file.

**Param themePath** The path to the theme song.

**Param themerrDataPath** The path to the themerr data file.

**Param youtubeThemeUrl** The YouTube theme url.

#### **Return**

True if the file was saved successfully, false otherwise.

#### ThemerrManager ([ILibraryManager](https://github.com/jellyfin/jellyfin/blob/v10.8.13/MediaBrowser.Controller/Library/ILibraryManager.cs) *libraryManager*, [ILogger<](https://learn.microsoft.com/en-us/dotnet/api/microsoft.Extensions.Logging.ILogger?view=dotnet-plat-ext-6.0)*[ThemerrManager](#page-27-0)*> *logger*)

Initializes a new instance of the *[ThemerrManager](#page-27-1)* class.

#### **Param libraryManager** The library manager.

#### **Param logger**

The logger.

#### [Task](https://learn.microsoft.com/en-us/dotnet/api/system.Threading.Tasks.Task?view=net-6.0) UpdateAll ()

Enumerate through all supported items in the library and downloads their theme songs as required.

#### **Return**

A Task representing the asynchronous operation.

#### bool WaitForFile (string *filePath*, int *timeout*)

Wait for file to exist on disk and is not locked by another process.

#### **Param filePath**

The file path to check.

#### **Param timeout**

The maximum amount of time (in milliseconds) to wait.

**Return** True if the file exists and is not locked, false otherwise.

#### **Private Functions**

void OnTimerElapsed () Called when the plugin is loaded.

#### **Private Members**

readonly [ILibraryManager](https://github.com/jellyfin/jellyfin/blob/v10.8.13/MediaBrowser.Controller/Library/ILibraryManager.cs) \_libraryManager

readonly [ILogger<](https://learn.microsoft.com/en-us/dotnet/api/microsoft.Extensions.Logging.ILogger?view=dotnet-plat-ext-6.0)*[ThemerrManager](#page-27-0)*> \_logger

readonly [Timer](https://learn.microsoft.com/en-us/dotnet/api/system.Threading.Timer?view=net-6.0) \_timer

<span id="page-31-1"></span><span id="page-31-0"></span>class Jellyfin.Plugin.Themerr.ThemerrPlugin : [BasePlugin<](https://github.com/jellyfin/jellyfin/blob/v10.8.13/MediaBrowser.Common/Plugins/BasePlugin.cs)*[PluginConfiguration](#page-24-3)*>, [IHasWebPages](https://github.com/jellyfin/jellyfin/blob/v10.8.13/MediaBrowser.Model/Plugins/IHasWebPages.cs) Inheritence diagram for Jellyfin::Plugin::Themerr::ThemerrPlugin:

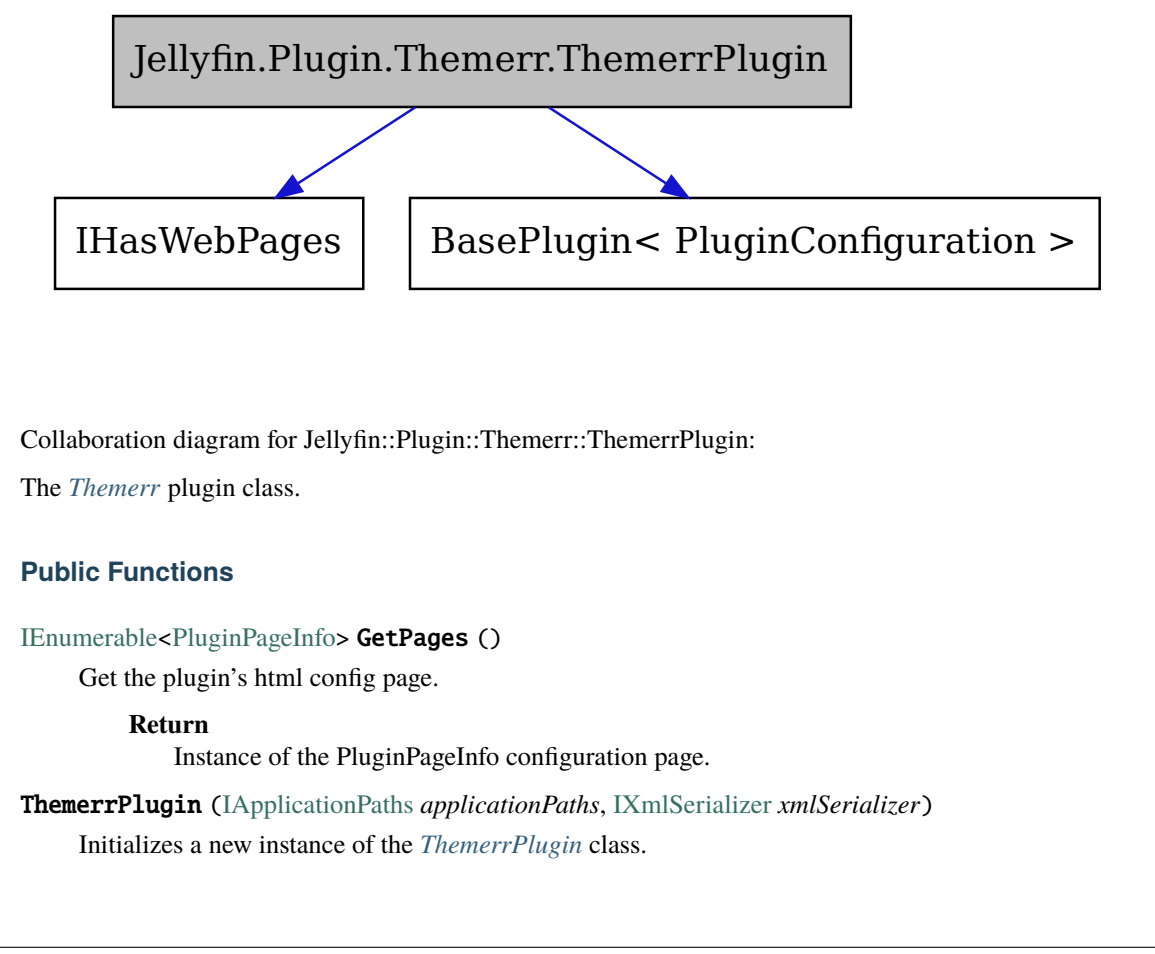

Collaboration diagram for Jellyfin::Plugin::Themerr::ThemerrPlugin:

The *[Themerr](#page-35-0)* plugin class.

#### **Public Functions**

```
IEnumerable<PluginPageInfo> GetPages ()
```
Get the plugin's html config page.

#### **Return**

Instance of the PluginPageInfo configuration page.

ThemerrPlugin ([IApplicationPaths](https://github.com/jellyfin/jellyfin/blob/v10.8.13/MediaBrowser.Common/Configuration/IApplicationPaths.cs) *applicationPaths*, [IXmlSerializer](https://github.com/jellyfin/jellyfin/blob/v10.8.13/MediaBrowser.Model/Serialization/IXmlSerializer.cs) *xmlSerializer*) Initializes a new instance of the *[ThemerrPlugin](#page-31-0)* class.

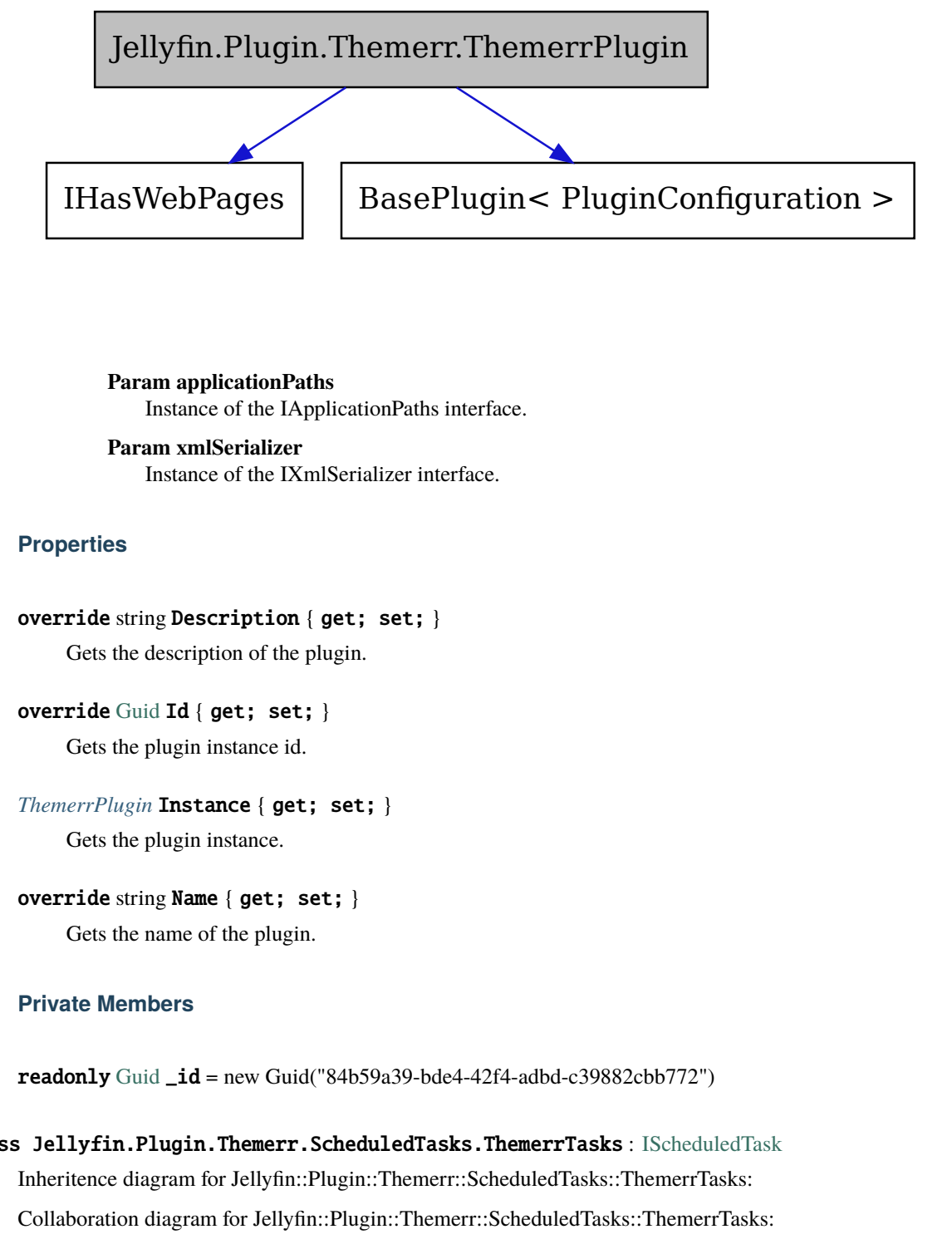

**Param applicationPaths** Instance of the IApplicationPaths interface.

**Param xmlSerializer** Instance of the IXmlSerializer interface.

#### **Properties**

```
override string Description { get; set; }
```
Gets the description of the plugin.

override [Guid](https://learn.microsoft.com/en-us/dotnet/api/system.Guid?view=net-6.0) Id { get; set; } Gets the plugin instance id.

*[ThemerrPlugin](#page-31-1)* Instance { get; set; } Gets the plugin instance.

### override string Name { get; set; } Gets the name of the plugin.

#### **Private Members**

<span id="page-32-1"></span><span id="page-32-0"></span>readonly [Guid](https://learn.microsoft.com/en-us/dotnet/api/system.Guid?view=net-6.0)  $_id = new Guid("84b59a39-bde4-42f4-adbd-c39882cbb772")$ 

```
uginConfiguration ><br>S882cbb772")<br>ks : IScheduledTask<br>s::ThemerTasks:<br>Ass::ThemerTasks:
class Jellyfin.Plugin.Themerr.ScheduledTasks.ThemerrTasks : IScheduledTask
       Inheritence diagram for Jellyfin::Plugin::Themerr::ScheduledTasks::ThemerrTasks:
       Collaboration diagram for Jellyfin::Plugin::Themerr::ScheduledTasks::ThemerrTasks:
       The Themerr scheduled task.
```
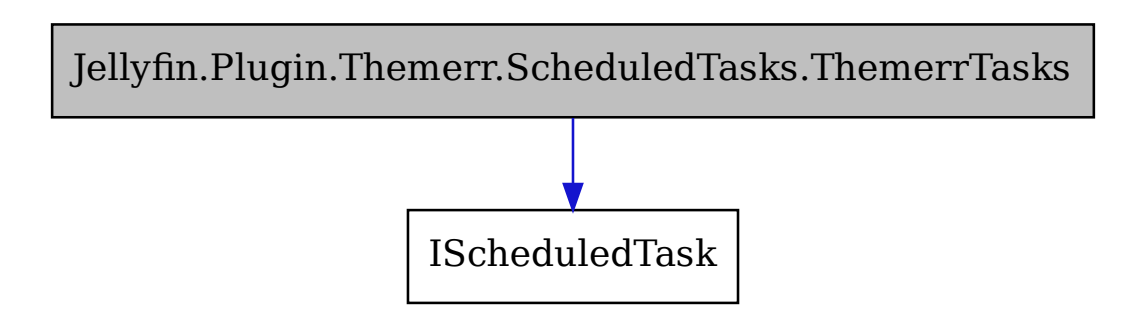

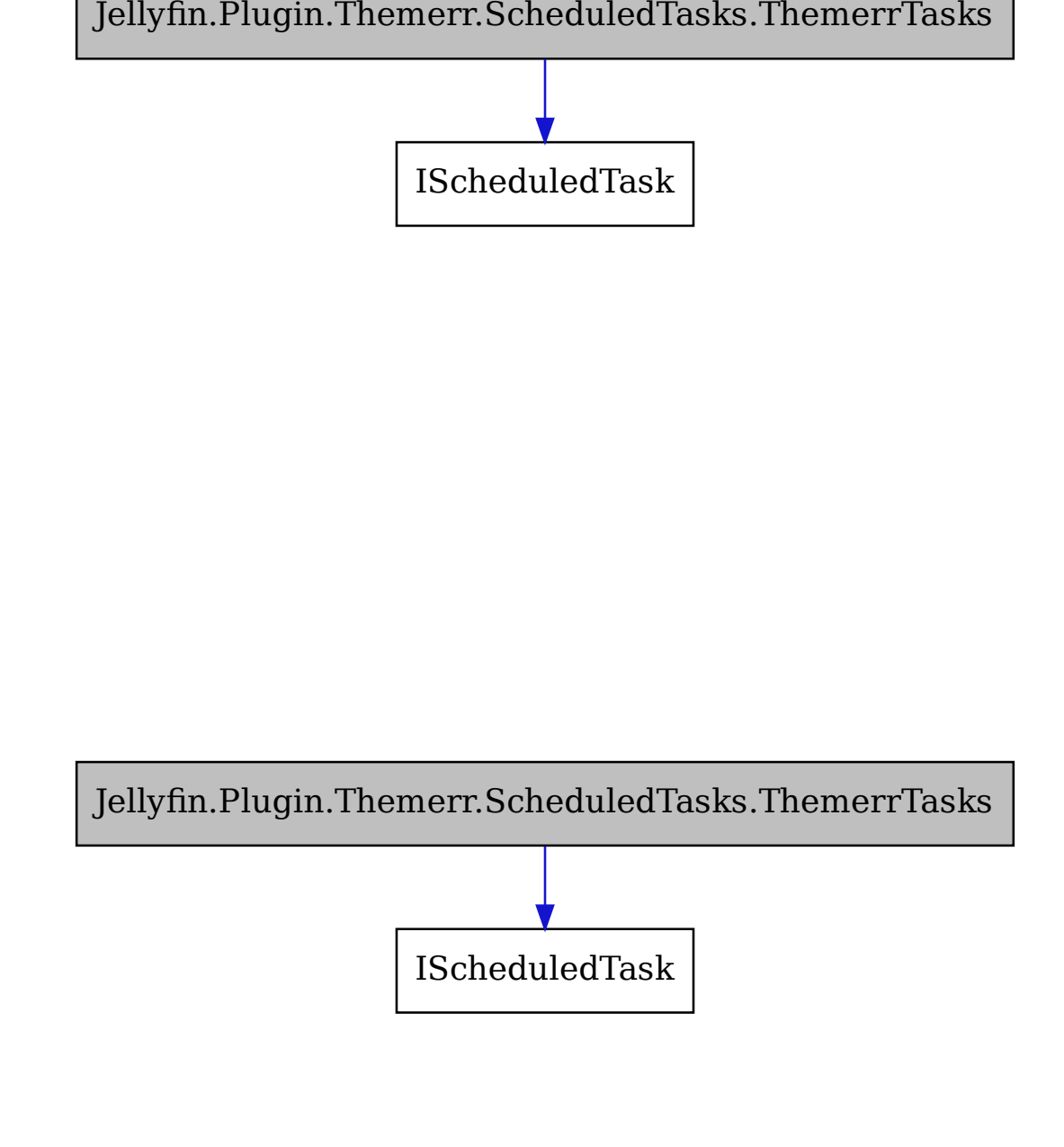

#### **Public Functions**

async [Task](https://learn.microsoft.com/en-us/dotnet/api/system.Threading.Tasks.Task?view=net-6.0) ExecuteAsync ([IProgress<](https://learn.microsoft.com/en-us/dotnet/api/system.IProgress-1?view=net-6.0)double> *progress*, [CancellationToken](https://learn.microsoft.com/en-us/dotnet/api/system.Threading.CancellationToken?view=net-6.0) *cancellationToken*)

Execute the task, asynchronously.

#### **Param progress**

The progress reporter.

### **Param cancellationToken**

The cancellation token.

**Return**

A Task representing the asynchronous operation.

[IEnumerable](https://docs.microsoft.com/en-us/dotnet/api/System.Collections.Generic.IEnumerable-1)[<TaskTriggerInfo>](https://github.com/jellyfin/jellyfin/blob/v10.8.13/MediaBrowser.Model/Tasks/TaskTriggerInfo.cs) GetDefaultTriggers ()

Gets the default triggers.

#### **Return**

A list of TaskTriggerInfo.

ThemerrTasks ([ILibraryManager](https://github.com/jellyfin/jellyfin/blob/v10.8.13/MediaBrowser.Controller/Library/ILibraryManager.cs) *libraryManager*, [ILogger<](https://learn.microsoft.com/en-us/dotnet/api/microsoft.Extensions.Logging.ILogger?view=dotnet-plat-ext-6.0)*[ThemerrTasks](#page-32-0)*> *logger*, [ILoggerFactory](https://learn.microsoft.com/en-us/dotnet/api/microsoft.Extensions.Logging.ILoggerFactory?view=dotnet-plat-ext-6.0) *loggerFactory*)

Initializes a new instance of the *[ThemerrTasks](#page-32-1)* class.

**Param libraryManager** The library manager.

**Param logger** The logger.

**Param loggerFactory** The logger factory.

#### **Properties**

string Category { get; set; } Gets the category of the task.

string Description { get; set; } Gets the description of the task.

#### string Key { get; set; }

Gets the key of the task.

#### string Name { get; set; }

Gets the name of the task.

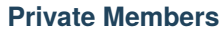

- readonly [ILogger<](https://learn.microsoft.com/en-us/dotnet/api/microsoft.Extensions.Logging.ILogger?view=dotnet-plat-ext-6.0)*[ThemerrTasks](#page-32-0)*> \_logger
- readonly *[ThemerrManager](#page-27-0)* \_themerrManager
- <span id="page-35-1"></span>namespace Jellyfin
- namespace Jellyfin.Data.Enums
- namespace Jellyfin.Plugin
- <span id="page-35-0"></span>namespace Jellyfin.Plugin.Themerr
- namespace Jellyfin.Plugin.Themerr.Api
- namespace Jellyfin.Plugin.Themerr.Configuration
- namespace Jellyfin.Plugin.Themerr.ScheduledTasks
- namespace MediaBrowser.Common.Configuration
- namespace MediaBrowser.Common.Plugins
- namespace MediaBrowser.Controller.Configuration
- namespace MediaBrowser.Controller.Entities
- namespace MediaBrowser.Controller.Entities.Movies
- namespace MediaBrowser.Controller.Entities.TV
- namespace MediaBrowser.Controller.Library
- namespace MediaBrowser.Controller.Plugins
- namespace MediaBrowser.Model.Entities
- namespace MediaBrowser.Model.Plugins
- namespace MediaBrowser.Model.Serialization

```
namespace MediaBrowser.Model.Tasks
namespace Microsoft.AspNetCore.Authorization
namespace Microsoft.AspNetCore.Http
namespace Microsoft.AspNetCore.Mvc
namespace Microsoft.Extensions.Logging
namespace Newtonsoft.Json
namespace System
namespace System.Collections
namespace System.Collections.Generic
namespace System.IO
namespace System.Linq
namespace System.Net.Http
namespace System.Net.Mime
namespace System.Reflection
namespace System.Threading
namespace System.Threading.Tasks
namespace YoutubeExplode
namespace YoutubeExplode.Videos.Streams
file ThemerrController.cs
file PluginConfiguration.cs
```

```
file ThemerrTasks.cs
```
- *file* ThemerrManager.cs
- *file* ThemerrPlugin.cs
- *dir* Jellyfin.Plugin.Themerr/Api
- *dir* Jellyfin.Plugin.Themerr/Configuration
- *dir* Jellyfin.Plugin.Themerr
- *dir* Jellyfin.Plugin.Themerr/ScheduledTasks